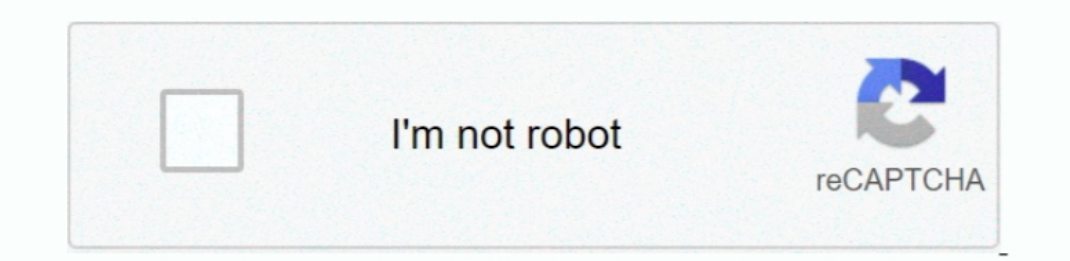

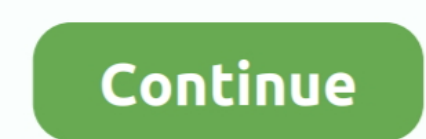

 $\overline{1/2}$ 

## **How To Download Sophos For Mac**

Click Continue when it launches Type in your Mac admin user name and password Wait for the uninstallation to complete and press Close.. Sophos antivirus software is one of the most well known and well respected anti-malwar following Sophos products and versions Sophos Firewall Download the latest version Tunnelblick for MAC from https.. This depends on your license Sophos Endpoint is configured and managed centrally from the Sophos Anti-Viru based hardwares.. How to uninstall Sophos antivirus from your MacWhen you install Sophos Home on your Mac, it should also put an uninstaller on your boot drive.. Sophos antivirus software is one of the most well known and

Real-Time Mac Antivirus Protects against known Mac malware, viruses, Trojans, worms, bots, potentially unwanted apps (PUAs), ransomware, and more.. Free sophos home antivirus download includes a 30 day trial of Sophos Home is available in free and premium versions.. 15; minimum 4 GB of free disk space, minimum 4 GB of free disk space, minimum 4 GB of RAM Sophos Endpoint for Mac 1 Sophos Endpoint Note You may not have all the features describ in the future, you should also remove your Mac from your Sophos Home dashboard.

## **sophos**

sophos, sophos login portal, sophos central, sophos philippines, sophos antivirus, sophos firewall, sophos partner portal, sophos meaning, sophos intercept x, sophos support, sophos home, sophos big sur, sophos login, soph

Double Click on the configuration file it will open in Tunnelblick Click on Connect.. Download Sophos For Imac XSophos Free For MacSophos Home Edition Free Download Sophos antivirus software is one of the most well known a Sophos Home Premium Mac OS X 10 12, 10 13, 10 14, or 10.. The tasks that can be done on the Mac are as follows: Check the Status (page 2) of the Mac.. Download Sophos AntivirusDownload Sophos Antivirus For MacDownload Soph

## **sophos home**

It's distributed under the name Sophos Home to differentiate it from the company's tools aimed at businesses and is available in free and premium versions.. Download file from user portal Download configuration for Other O Home on your Mac, it should also put an uninstaller on your boot drive.. If you have downloaded it to try it out and no longer want it on your Mac, here's how to remove it.. Type 'Remove Sophos Home' When Spotlight finds i

## **sophos authenticator**

e10c415e6f

 $2/2$